## **MAY 2000**

### NEWSLETTER OF THE LONG ISLAND MACINTOSH USERS GROUP

in 1984, when the Mac was introduced. Annual dues for membership is \$26. First meeting is free. For information, contact any of the following:

**The LIMac** 

#### **Membership**

Donald Hennessy (516) 541-3186 *aboutlimac@aol.com*

**Technical Advice** Bradley Dichter

(631) 348-4772 *bdichter@cdr.net* 

#### **Program Coordinator** Richard Matteson

*rickgm@ earthlink.com* **PhotoShop SIG**

Norman Kashefsky (516) 783-7836 *captword@ earthlink.net* 

**Beginners SIG** Geoff Broadhurst *gahoof@aol.com*

**Internet SIG** Al Choy

*achoy@villagenet.com*

#### **Internet Address**

*<http://www.limac.org>* The FORUM is published monthly by LlMac. All contents, except where noted, are copyright ©2000 by LIMac. Opinions expressed are the views of the authors and do not necessarily reflect those of LIMac. Contents may be reprinted for noncommercial use, with due acknowledgment to LIMac. LIMac is an independent publication and has not been authorized, sponsored or otherwise approved by Apple Computer, Inc.

# LIMac was established **April's Meeting May's Meeting**

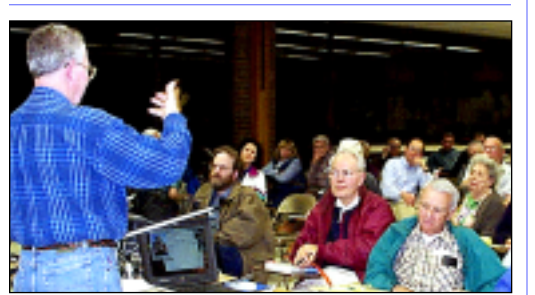

Donald Hennessy explained digital compression of music at the LIMac April general meeting. He (magically!) turned a one hundred dollar bill into a ten dollar bill, calling it *mp3,* and finally, into a one dollar bill that he called *MIDI*. Photo by SmilePhoto.

Tunes in the MIDI format (*.mid*) can be played by *QuickTime*. Karaoke songs (*.kar*) are MIDI with lyrics, and in *QuickTime* we saw their words highlighted as the songs played.

### **MIDI Secrets Revealed**

| Some *.mid* files contain lyrics in a text track. Change *.mid* file to *.kar,* then drag and drop it onto *QuickTime* to see if karaoke words appear.

| Songs in the *mp3* compressed format take up about 1MB per minute, which means over two hundred could fit onto one CD-ROM.

| *QuickTime* will play *mp3* songs, as will programs like *Audio Catalyst* (\$29.95 from Xing Technology), and *Sound Jam* (\$49.95 from Casady & Greene) can read your Audio CDs and compress them into the smaller *mp3* format files. These play in portable *mp3* players like the Rio 500 (\$220 from Diamond Multimedia).

| And, it's quick 'n easy loading the new *mp3* songs. There is a rumor about a \$99 Disk- man that plays *mp3* CDs, and the only portable player that can currently handle a 10,000-MIDI-song-CD is the iBook! *–Donald Hennessy*

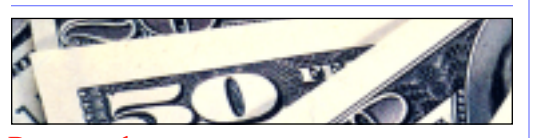

#### **Pay your dues.**

LIMac Dues (\$26 per year) may be mailed to Long Island Macintosh Users Group, Post Office Box 518, Seaford, New York 11783

#### "**Microsoft Excel '98 Mac Edition** *Overview*

Microsoft Excel '98 Macintosh Edition now removes the barriers between you and your spreadsheet, making it easier than ever to turn your numbers into answers.

#### *Benefits*

**Effortless analysis:** Analysis tools are easier and more discoverable, allowing users of all skill levels to better focus on understanding the meaning behind their numbers.

**Richer reporting:** New formatting and drawing tools, and improved Charting and PivotTables allow users to produce better-looking print and electronic output.

**Increased connectivity:** Microsoft Excel '98 is the best spreadsheet for exchanging and managing information over a network, intranet, or the World Wide Web.

"Now why would you want to miss this comprehensive look at one of our favorite spreadsheet applications by me, Al Choy?"

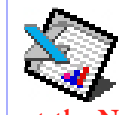

#### **Al Choy will go into details 7p.m., Friday night, May 12, in Anna Rubin Hall (Building 300) at the New York Institute of Technology.**

**The Internet SIG:** The Internet SIG meeting will be at the Bethpage Public Library (735-4113) on Monday, May 15th at 8 p.m. Be there to plug in. **SIGs immediately after the general meeting:**

**Beginners SIG:** Geoff shows more of his stuff. **Mac Help SIG:** The indominatible Dichter/McAteer team demonstrate a cleanup of a *System Folder*; this time on a Power Mac 5200. **DTP/Photoshop SIG:** Members should bring in examples of their work (on a floppy disk) to show the group how good stuff looks.

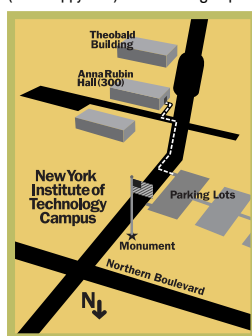

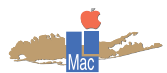

LIMac Inc. P.O. Box 518 Seaford, NY 11783 **President** Bill Medlow *ArchBill@aol.com*

**Vice President** Al Choy *achoy@villagenet.com*

**Treasurer** Max Rechtman *MaxLIMac@aol.com*

**Secretary** Bernie Flicker *twofl icker@aol.com* **The LIMac Forum**

**Editors/Graphics** Mo Lebowitz Loretta Lebowitz *MoLeb@aol.com*

**Distribution** Wallace Lepkin Donald Hennessy

**Printing** Willow Graphics (631) 841-1177

**Imagesetting** A&B Graphics (516) 433-8228

**Board of Directors**

Geoff Broadhurst Sheree Brown-Rosner Al Choy Bradley Dichter Bernard Flicker Helen Gross Sheldon Gross Donald Hennessy Rick Matteson Bob McAteer Bill Medlow Balan Nagraj Scott Randell Max Rechtman

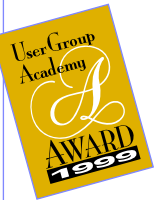

**Business SIG:** Make it your business to attend! **Mutimedia SIG:** More & more media. x LIMac meetings, unless otherwise noted, are held in Building 300 (Anna Rubin Hall) at the New York Institute of Technology on Northern Boulevard in Old Westbury. ▶ To see if school is open in bad weather, call 686-7789.

▶ The next LIMac board meeting will be at the Plainedge Library (931-3907) on Wednesday, May 17, at 8 p.m.

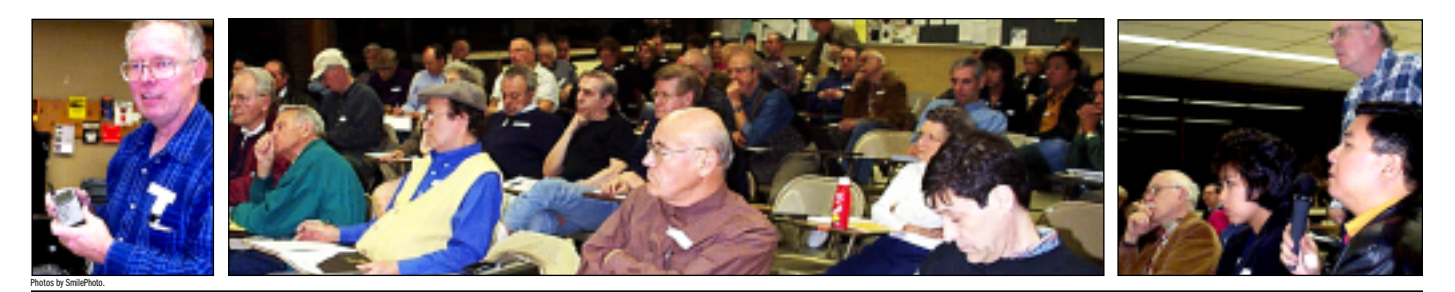

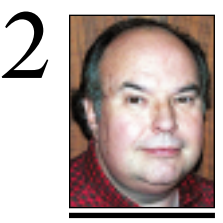

**Bill Medlow** President *ArchBill@aol.com*

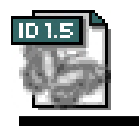

# **NEWS!**

**Restore default** *Print* **settings in the new**  *InDesign 1.5***:** To restore default *Print* settings in an *InDesign 1.5* document (that is, to restore the *Print* settings saved when you last clicked *Save Settings* in the *Print* dialog box), press *Command+Shift* and choose *File > Print*.

#### *Distiller* **and** *InDesign* **confl ict:**

*Acrobat Distiller* can fail while distilling a file from *InDesign 1.5* which includes a placed *EPS*. To avoid the problem, deselect *Resize Page* and *Center Artwork* for **EPS** files in the *Advanced* tab of *Distiller's Job Options*.

### **President's Message Technical Corner**

Read Max Rechtman's User Groups column on page four: he gives all the details about the upcoming New York Macworld; free tickets, needed volunteers and more .

I can only add this: If you would like to be a breakfast volunteer: send e-mail to *czproduc tions@pacbell.net Adobe-Thursday/ Apple-Friday*. Include the following information: first and last name, user group name, e-mail address, telephone number. But, be prepared to be at the Hotel New Yorker (right by Pennsylvania Station in The Big Apple) by 6:30 a.m.!

### **The Apple I:** *the Apple that started it all***.**

The Apple I was the first truly affordable personal computer ever made. At \$666, it was the first PC with video terminal and keyboard interfaces, and one of the smallest PCs ever made, consisting of a single circuit board. The Apple I was the brainchild of Steve Wozniak, an electronics and computer hobbyist, who was working for Hewlett-Packard at the time. Woz developed the machine for fun, trying to squeeze as much as he could into a single breadboard. He had a rare ability to create extremely optimized circuit diagrams, though he sometimes lacked the ability to explain them to anyone else.

Woz did not, however, have a tremendous amount of business sense, nor did he realize the potential for the little breadboard he'd put together. His friend Steve Jobs did, though.

Jobs had been working freelance for Atari at the time, and immediately saw that Woz's hobby could become something much bigger. He convinced Woz to quit his job at HP, and start a company with him. Jobs sold his VW van, and Woz sold his HP programmable calculator, and Apple Computer was born on April 1, 1976.

Making its first sale of fifty to an electronics store called Byte Shop, Apple didn't have enough money to cover the cost of building the machines, but Jobs, who's "reality distortion field" made him famous, quickly lined up enough venture capital for the Apple I to go into production.

To read and see more about the various models of Macs since the beginnings, visit *[www.apple-history.com!](http://www.apple-history.com)* 0

#### | **I can't get my Revision A iMac to boot off of a Mac OS 9 CD.**

Use the *iMac Firmware Update 1.2* located towards the bottom of the *CD Extras* folder on the OS 9 CD to first update the iMac. Then make sure the keyboard and mouse are plugged into *USB port B*, not *A*. There is a timing difference and the iMac will not recognize your holding down the *C* key at startup if you have the keyboard plugged into the wrong port. If you still can't get it right, use the *Startup Disk* Control Panel to switch to the CD. Don't forget to reset the proper choice. The firmware update resets this and other parameters. There is now a *Mac OS 9.0.4* update past *9.0*. Don't forget to update *AppleWorks* to *5.0.4*. And of course, you may need other updates as well to your third party applications, Extensions and Control Panels.

#### | **In** *Netscape Communicator***, when printing to my Epson Photo, the text is so small, I can't read it.**

Turn off the option of *Fit to page if possible* in the *Page Setup...* window. Some Web sites use a large background image that *Communicator* is taking into account. Try using Microsoft *Internet Explorer 4.5* or *5.0* which has a print preview function for better control when printing. You can use the *Page Setup* scaling to get things close to the way you want them. | **I'm running** *Mac OS 8.6***. When I Ioad fonts,** *ATM Deluxe 4.5* **says they are damaged.**

Upgrade to *ATM Deluxe 4.5.1. Mac OS 8.6* has a font manager bug that will corrupt font resources inside applications and suitcases. Get DiamondSoft's *[FONT Fixer for 8.6](ftp://ftp.fontreserve.com/Font_Fixer_for_86.hqx)* and Alsoft's *Corrupt FOND Fixer* to prevent font damage and to repair damage already done. You may have to reload some fonts and re-verify with *ATM Deluxe*. Apple's solution, *Font Manager Update 1.0.smi,* causes slow downs relative to the other free fixes. *Mac OS 9* users must live with the Apple slower solution that comes as part of *OS 9*. *ATM Deluxe* may report many older fonts as damaged, so you can try to use Macromedia's *Fontographer* to open and save the screen fonts as NFNT style resources as opposed to the old FONT resource which causes *ATM* to complain and *QuarkXPress* to crash. If you do use *Quark 4.1*, get the *4.1.1* updater which helps the slow down many people experience with *OS 9* and *ATM Deluxe*

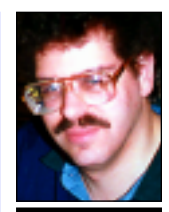

**Bradley Dichter** *bdichter@cdr.net*

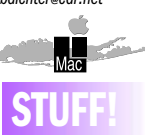

MACWORLD will be offering free admission to anyone who registers for the show in advance. The free admission pass allows one to tour the more than 300 exhibits filled with the newest Macintosh computers and accessories on the planet.

To sign up for this free offer, you must register at *Macworld expo.com* for the show before June 19, 2000. The convention runs from July 19-21 at the Jacob Javits Center, New York City.

#### **Retraction:**

The MP3 player mentioned in the writeup of the April general meeting was unavailable, and not to be construed as a giveaway. Sorry.

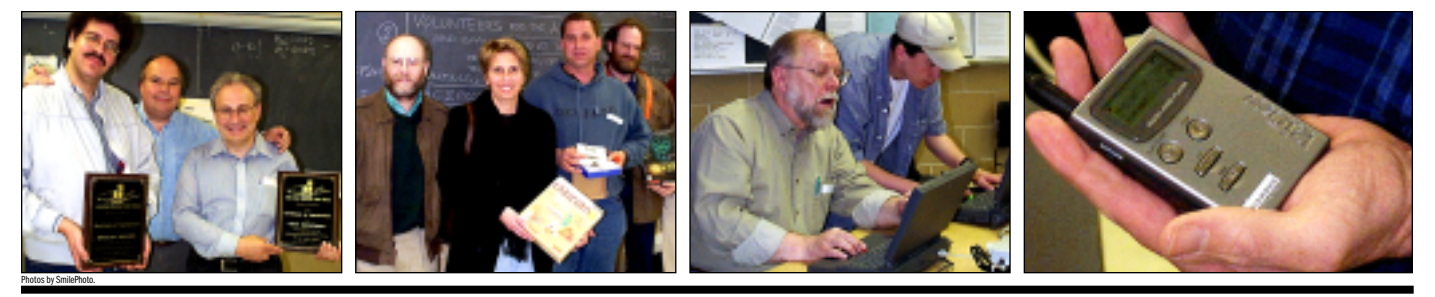

# **TIP!**

**I use a Macintosh and Microsoft** *Word '98* **as my writing tools of choice, and I hate having to insert proper quotation marks. Is there a way to make this easier?**

Turning on *Word's AutoCorrect* feature (found under the *Tools* menu) will automatically put in, the proper quotation marks when you press the *apostrophe* key, or the *Shift* of that key.

 You can also assign keyboard shortcuts to typographic characters that you use frequently. To do that, go to the *Insert* menu and select *Symbo*l from the list. You will, see a box with two tabs pop up on your screen. One tab contains accented letters, symbols and dingbats, and the other has a selection of special punctuation characters like quotation marks and dashes. Click on the symbol or character you want and then on the *Shortcut Key* button. A new box will pop up that will allow you to assign the symbol to a single key on the keyboard. Pick the key or key combination you want and click *Assign*. The program may not let you override regular letters, but you can assign shortcuts to the row of F keys along the top of your keyboard. *–J. D.* 

#### *4.5.2* (or *Mac OS 8.6*, *Apple Font Manager Update* and *ATM Deluxe 4.5.1*). | **What font management tool do you recommend? I've used** *ATM Deluxe* **and**  *Suitcase***.**

I recommend *Adobe Type Manager Deluxe 4.5.x* over *Suitcase, Font Reserve* or *MasterJuggler Pro*. I like the *Font Verify* and *Check for Duplicates* functions and the fact that it can auto-activate fonts in any program, not just *QuarkXPress*. It causes the least crashes and helps prevent them. It also does not force you to reorganize your font collection in order to test them. It will scan your Hard Drive to add the fonts into the program, which is a huge time saver over *Suitcase*. I can have temporary or permanently active sets. To top it all off, it can print font specimen sheets. It also works with *Mac OS 9* and it is intuitive, unlike *MasterJuggler Pro*.

| **I had trouble with** *Microsoft Office '98* **on my iMac running** *OS 9***. After installing, I ran the updater, but it still didn't work right: it crashes when I change fonts.** Beside the *Combined Updater for Office '98*  there was a further update for *Mac OS 9* and then another update which finally made *Excel '98* Y2K compliant. It would have been nicer if it had been released before December 30th! Once all these updates are in place, then allocate more Memory to each program. If you still have a crash when changing fonts, consider looking at *ATR Deluxe* or *MenuFonts* or whatever for a conflict. You could have a bad font in the mix.

#### | **I have a Power Mac G3 running** *Mac OS 8.6***, a Zip Plus with other SCSI devices...**

Stop right there. Iomega didn't make a big announcement nor do they disclose this clearly on the box, but the Zip Plus cannot be used with any other SCSI devices on the chain, despite having a connector to do so. The connector is there for the PC users of the Zip Plus to connect a pass-through connected parallel printer. You can trade the Plus drive in for a regular external SCSI Zip drive. When you do, make sure the Zip drive is set for SCSI address 6, not 5. The G3, like all PCI Macs with on-board SCSI, doesn't work right with anything at SCSI ID 5, due to a bug in their hardware (also not widely known). Since the Zip drive will not be at the end, make sure

### **More Technical Corner**

terminations is off. If you have to make a change, unplug the power and re-plug it in, as the Zip doesn't notice changes on the fly. By the way, the Zip drive's internal termination can not be relied upon to terminate a long SCSI chain. It is sub-standard and does not supply termination power as people trying Zips with USB to SCSI adapters have found out. The drive also offers no EMI shielding so it must be kept away from magnetic fields like your monitor. The Zip Plus drive was advertised to be faster than the regular SCSI Zip drive and it could be used on both Macs and PCs. The speed benefit was exclusively for PC users. Mac users just gained a power switch when no disk was in the drive.

#### | **I used to use** *SmartKeys* **to make curly quote and such. Do they still make that or is there something else like it?**

*SmartKeys* was last updated to work with *Mac OS 8* and the Power Mac G3 models with *version 3.3.1*. If you are using something older then I would say it's fine. Since most modern word processors and page layout programs do this already, *SmartKeys* has less to do now.

| **How can I make a bootable CD-R including additional software needed to allow my CD-R drive to also read discs?** You're better off creating a soft partition with *Toast* ,or better yet, having a hard partition of your disk drive of 650MB. You can also use a clean Jaz or ORB disk and run the *Mac OS* installer to put a clean working and blessed *System Folder* on it. Don't drag the *System* from the Apple CD-ROM. Then install whatever additional Extensions and software onto that same partition. In *Toast*, drag the hard or soft partition into the window, click on the *Data...* button and the *Bootable* and *Don't copy free space* options. Then write the CD. I would suggest adding some *Utilities*.

*(SORE EYES continued from Page 4)*

3. Returning to New York, and LIMac, we learned that we could have prevented the entire problem by registering in the state of Florida. All we needed to do before we left was to register with a Florida address (the motel would do). I've heard that there is at least one person who has registered in every state just to prevent the problem we had.

We'll try again next year.

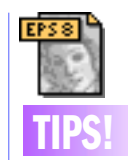

*BiersdorferIllustrator*  **and** *Acrobat* **PDF glitch work-around:** Some people found that, after saving EPS files as PDF files in *Illustrator*, the file would eventually lead to a *System* crash when later opened in *Acrobat*.

The work-around was to *Save As* the file in *Acrobat* immediately after opening

#### . **Temporarily change the zero point of your page:**

Fly out your *Grabber* tool, select the *Page* tool. Now click anywhere on your document to reposition the for-printing-purposes lower left corner.

 *An esoteric feature not without its uses:* the *Page* tool can be reset by double clicking on the icon.

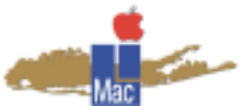

**Long Island Macintosh Users Group** Post Office Box 518 Seaford, New York 11783 *www.limac.org*

"**Microsoft Excel '98 Mac Edition** Microsoft Excel '98 Macintosh Edition now removes the barriers between you and your spreadsheet, making it easier than ever to turn your numbers into answers. "Now why would you want to miss this comprehensive look at one of our favorite

spreadsheet applications by me, Al Choy?"

**Al Choy will go into details 7p.m., Friday night, May 12, in Anna Rubin Hall (Building 300) at the NY Institute of Technology.**

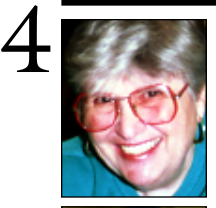

**Helen and Sheldon Gross** *shel9@ bellatlantic.net*

*Note: These sites are referred to by us for your information only and neither we nor LIMac endorse any of the products or sites.*

# **Sore Eyes**

But. Bell Atlantic, our ISP, does not have local access numbers. It is not a call up access provider. What to do? Bell Atlantic suggests we sign up with one of the several free ISPs available for Macs.

Brad to the rescue again. He suggests several ISPs that he has tried. We select two: *freewwweb.net* and *freei.net*. We register with both. FreeI.net has a large, 12MB download and an equally long registration form. Luckily we have DSL and it only takes several days to download and register. *freewwweb.net* is nicer. It has an equally long download, but a short registration form, and a small note that says, if you already have browsers, you don't need theirs.

OK. We register with both and we test both. After configuring the remote access application and setting up location managers, they work beautifully.

Now, we're all set to travel. We even go to their websites and get the local phone numbers for each application at all the various stops we plan to make in Florida.

In Florida, we make a new discovery. Even though the phone numbers we have are local for the motels and the phone numbers work, both ISPs refuse to let us on. Nothing works. We are refused at every location.

### **The bright spots:**

1. Local public libraries all over the state. We were able to get our e-mail anywhere by going on line at the library, and getting to BellAtlantic's home page. They have installed a program that lets us pick up e-mail from any computer.

2. AOL has access numbers everywhere. If you have an AOL access, you can get on line and then surf to get the mail. *(Continued on Page 3)*

## **User Group News**

By the time you receive this issue of the FORUM it will be May and Macworld Expo will be just around the corner. This year's Expo will be held on July 19-21 (for exhibits only) at the Javits Center in New York. If you register prior to June 16th, registration is free for the exhibits only. However discounts will be available for conferences and workshops. Also, you will receive your admissions badge in early July. After June 16th registration will be \$25 for the exhibits no discounts will be available for conferences and workshops and you will have to pick up your badge at the Expo.

### **Macworld Booth Volunteers**

If you are interested in volunteering in the Apple booth this summer, please e-mail David Krafchick, Vice President of dBUG, Seattle, at *dkrafchick@dbug.org* with the following information: Name, User Group, e-mail, Current Mac you own, Are you a consultant? If so, what is your area of expertise? If not, what kinds of question could you answer? i.e., Newbie, Internet, Mac OS, Graphics, Digital Video, Networking, Hardware, Software (list titles you know well), Other.

### **Apple Sci-Tech Looking for Writers**

Apple is looking for candidates to write editorial articles for a new Web site under development addressing the scientific and technical markets.

If you or someone you know is interested, send a brief paragraph with the following information: name, organization, and area of scientific expertise, subject areas you are able to write about, and email address.

Send the info to Cheryl Striepe at *cheryl@ windholm.com*. Editorial writers receive payment for articles on the site.

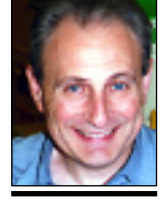

**Max Rechtman** *MaxLIMac@aol.com*

# **4 SALE!**

#### **Mac G4 350mhz Purchased 12/28/99.**

Perfect condition. 256 SDRAM/1DIMM, 13GB Ultra ATA drive, Apple studio Display, DVD- ROM drive w/DVD video, Zip drive with five neverbeen-used 100MG Zip disks, Airport Card, Entrega Machub4u, VST USB external floppy drive, Bose Mediamate speakers, Epson 636U scanner, Epson Stylus Color 740i printer, Irez Kritter Cam, USB keyboard and mouse,

#### **Adobe softwear:**

*Photoshop 5.0, Illustrator 8.0, GoLive 4.0, Adobe Type Manager Deluxe 4.5*: all CD's for programs and user guides. **Asking \$4000 but willing to bend. Ian at 516-889-6579.**